## **SIEMENS**

**Application Example 02/2016**

# **Master-Slave Communication via UDP Broadcast**

**SIMATIC S7-1200/S7-1500**

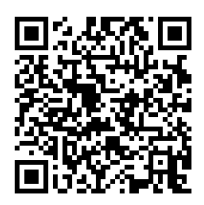

**<https://support.industry.siemens.com/cs/ww/en/view/20983558>**

### <span id="page-1-0"></span>**Warranty and Liability**

**Note** The Application Examples are not binding and do not claim to be complete with regard to configuration, equipment or any contingencies. The Application Examples do not represent customer-specific solutions. They are only intended to provide support for typical applications. You are responsible for the correct operation of the described products. These Application Examples do not relieve you of the responsibility of safely and professionally using, installing, operating and servicing equipment. When using these Application Examples, you recognize that we cannot be made liable for any damage/claims beyond the liability clause described. We reserve the right to make changes to these Application Examples at any time and without prior notice. If there are any deviations between the recommendations provided in this Application Example and other Siemens publications – e.g. Catalogs – the contents of the other documents shall have priority.

We do not accept any liability for the information contained in this document.

Any claims against us – based on whatever legal reason – resulting from the use of the examples, information, programs, engineering and performance data etc., described in this Application Example shall be excluded. Such an exclusion shall not apply in the case of mandatory liability, e.g. under the German Product Liability Act ("Produkthaftungsgesetz"), in case of intent, gross negligence, or injury of life, body or health, guarantee for the quality of a product, fraudulent concealment of a deficiency or breach of fundamental contractual obligations ("wesentliche Vertragspflichten"). The compensation for damages due to a breach of a fundamental contractual obligation is, however, limited to the foreseeable damage, typical for the type of contract, except in the event of intent or gross negligence or injury to life, body or health. The above provisions do not imply a change of the burden of proof to your detriment.

Any form of duplication or distribution of these Application Examples or excerpts hereof is prohibited without the expressed consent of Siemens AG.

#### **Security information**

Siemens provides products and solutions with industrial security functions that support the secure operation of plants, solutions, machines, equipment and/or networks. They are important components in a holistic industrial security concept. With this in mind, Siemens' products and solutions undergo continuous development. Siemens recommends strongly that you regularly check for product updates.

For the secure operation of Siemens products and solutions, it is necessary to take suitable preventive action (e.g. cell protection concept) and integrate each component into a holistic, state-of-the-art industrial security concept. Third-party products that may be in use should also be considered. For more information about industrial security, visit [http://www.siemens.com/industrialsecurity.](http://www.siemens.com/industrialsecurity)

To stay informed about product updates as they occur, sign up for a productspecific newsletter. For more information, visit [https://support.industry.siemens.com.](https://support.industry.siemens.com/cs/?lc=en-DE)

### **Table of Contents**

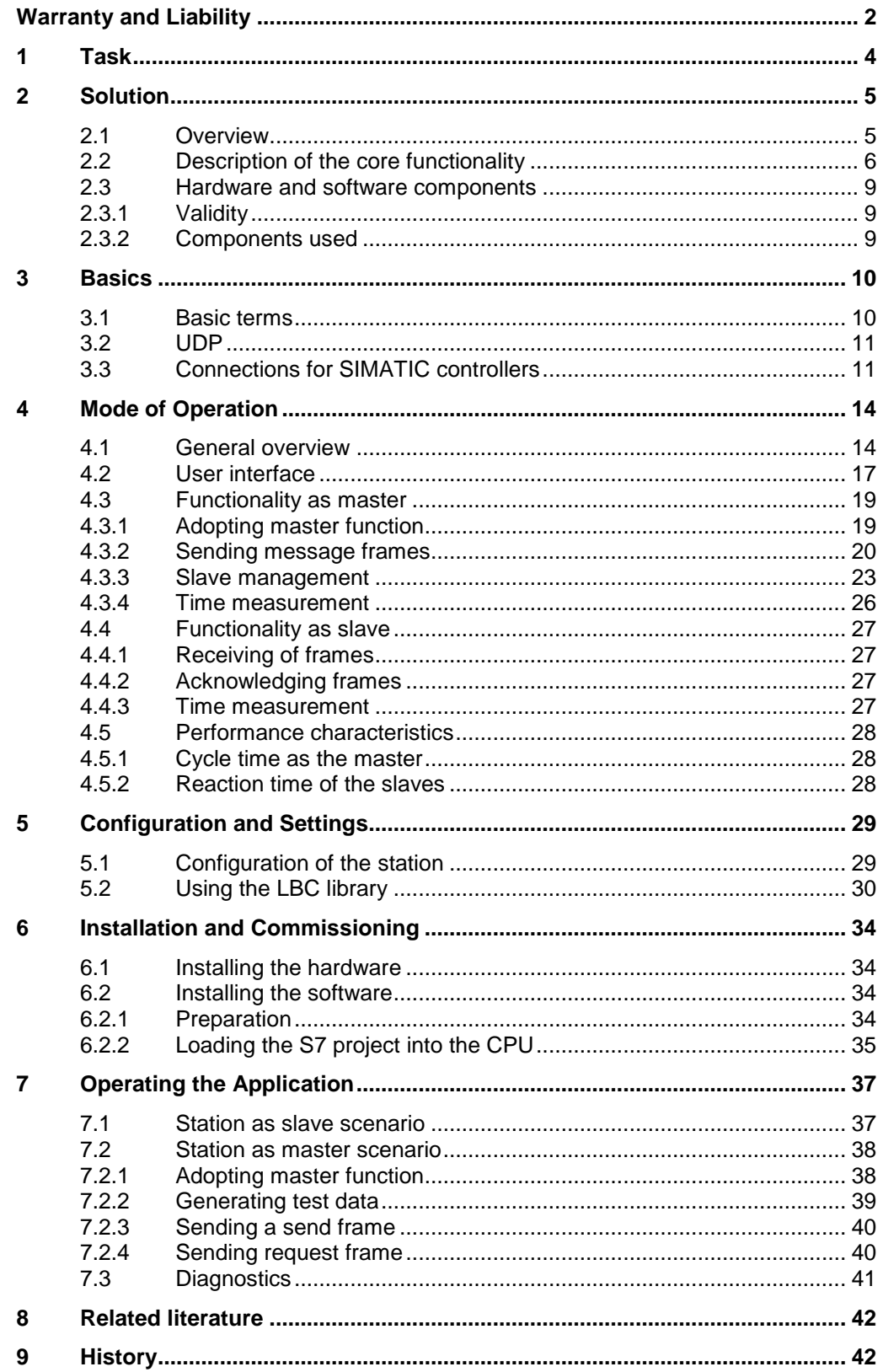

### <span id="page-3-0"></span>**1 Task**

#### **Introduction**

A frequent requirement in many applications is sending a data record quickly and simultaneously to several stations.

This could be the case in a conveyor and transport system, for example. In freemoving transport units a quasi-synchronous reaction can be initiated with only one frame. A frame could contain the information to turn all units to the left by 15°.

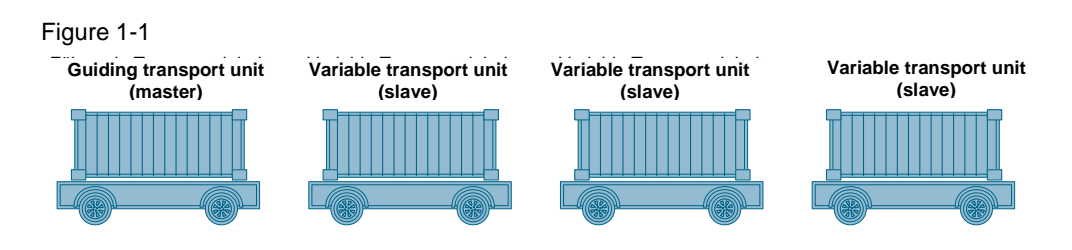

A combination of transport units often consists of variably combined units. Hence, it should be possible during runtime to disconnect a unit from the combination of transport units and to connect another unit.

#### **Requirements**

- Transfer of user-specific data from one master to all slaves using a broadcast
- Acknowledging the received data from the slaves to the master
- Uniform software package for master and slaves
- **•** Efficient transfer of the data
- Adding further stations has to be possible at any time without having to modify already existing stations.
- Each station can become guiding station during operation (master-slave switchover).

2.1 Overview

### <span id="page-4-0"></span>**2 Solution**

#### <span id="page-4-1"></span>**2.1 Overview**

#### **Setup**

The application example realizes the task with SIMATIC controllers S7-1200 and S7-1500, interconnected via PROFINET:

Figure 2-1

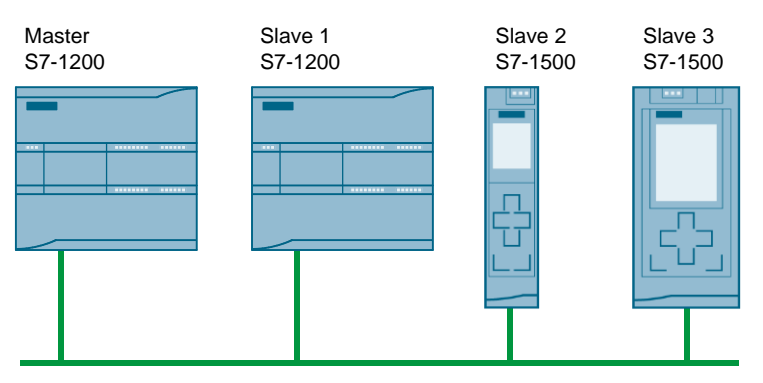

Any number of controllers can participate here.

The UDP protocol is used for communication. This way, the connections need not be configured statically, but can be set up program-controlled (see also chapter [3.3](#page-10-1) ["Connections for SIMATIC controllers"](#page-10-1)). Hence, the participating stations need not be known to each other during the configuration process, and the master-slave switchover can be performed dynamically.

#### **Advantages**

- Already existing PROFINET/Ethernet infrastructures can be used
- No additional communication processors are required, since the PROFINET ports of the controllers are used
- Flexible topologies
- Simple expandability
- Communication bocks (TUSEND or TURCV) contained in STEP 7 are used

#### **Assumed knowledge**

The following basic knowledge is assumed:

- Handling SIMATIC controllers
- Knowledge of STEP 7 programming
- Basics of industrial communication

2.2 Description of the core functionality

#### <span id="page-5-0"></span>**2.2 Description of the core functionality**

#### **Introduction**

A master sends data to slaves or requests data from slaves via a UDP broadcast. The slaves acknowledge the received broadcast to the master.

The nodes need not be known during the configuration process and may change during operation. The function of the master can also be transferred to any controller during operation.

The master can send data to slaves or request data from slaves. The application sends a maximum of 236 characters per send job.

If no send jobs are pending, the master periodically polls to ensure that all nodes are available. These polls are referred to as keep-alive frames in the sections below.

2.2 Description of the core functionality

#### **Graphic program flow**

This section discusses the STEP 7 program flow.

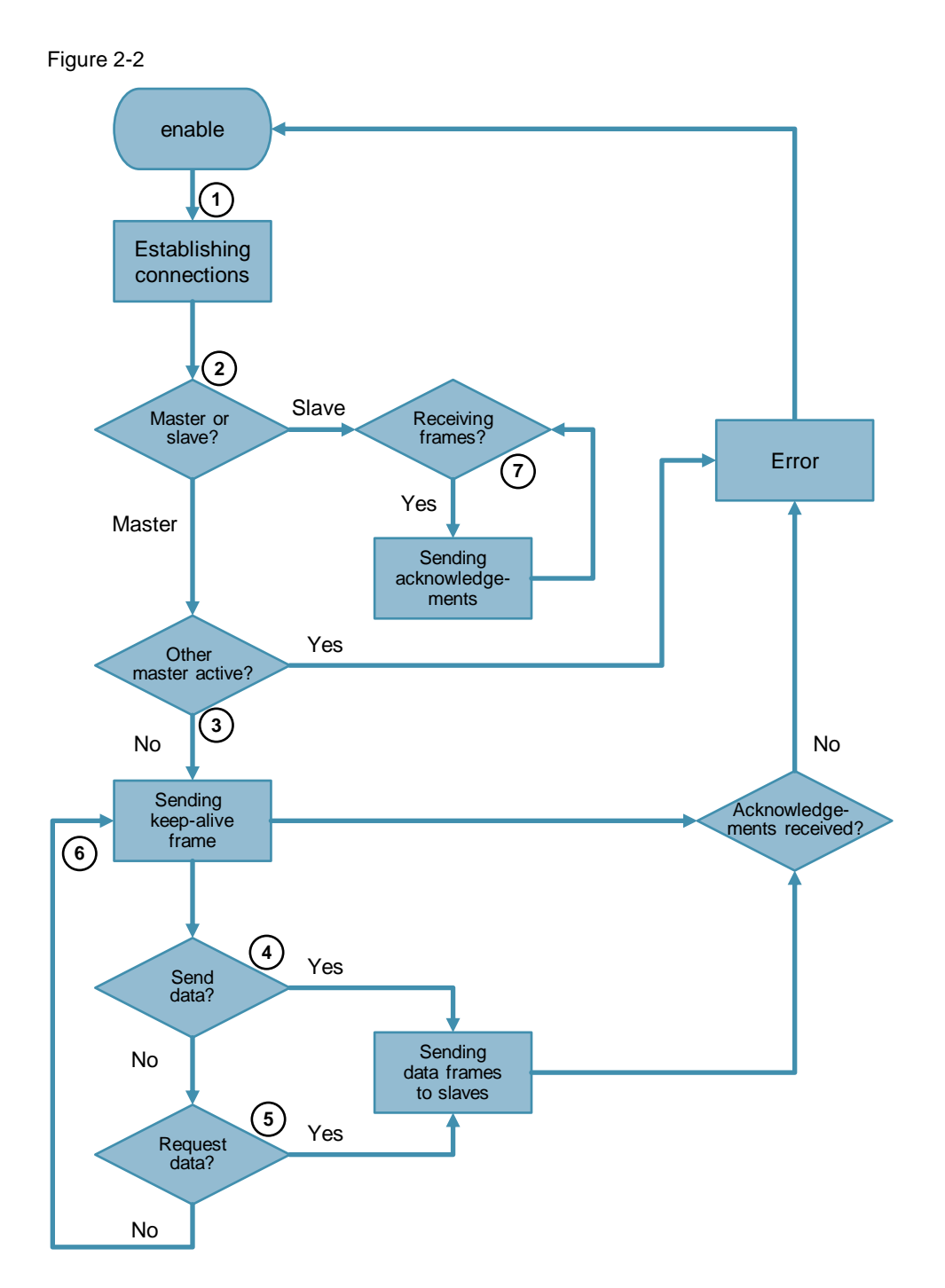

2.2 Description of the core functionality

#### **Sequence as master**

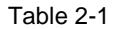

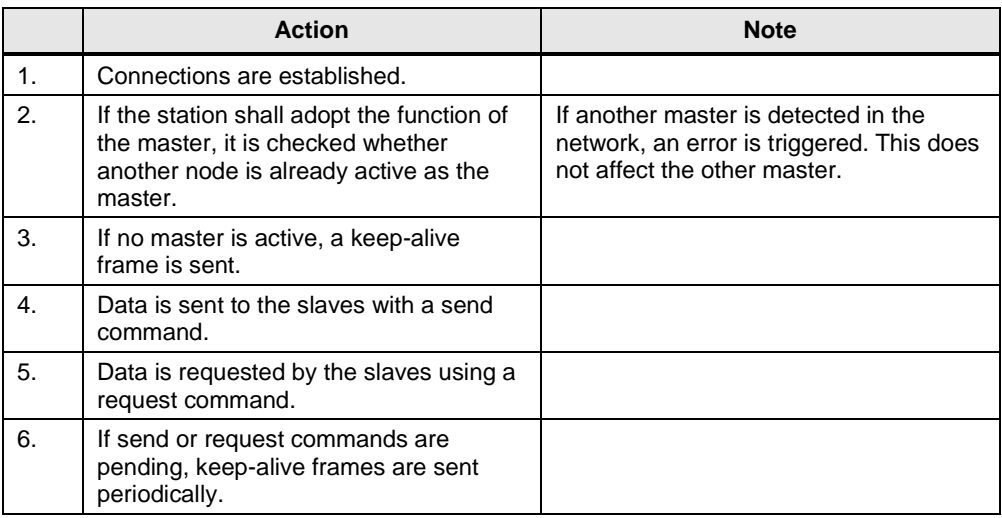

#### **Note** If not all of the known slaves confirm the receiving of a frame, an error is output. However, this does not disrupt the send operation.

#### **Sequence as slave**

#### Table 2-2

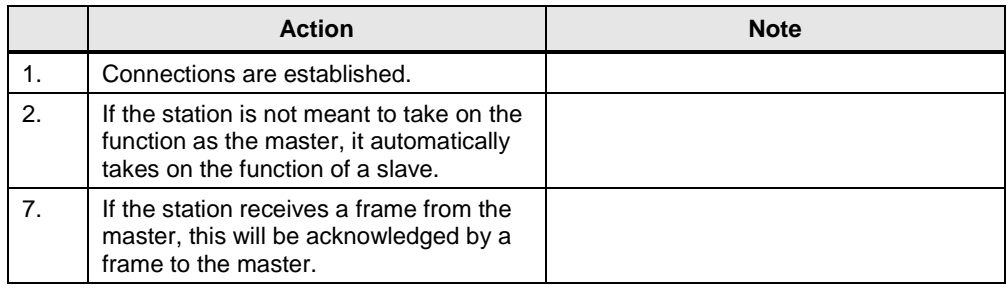

2.3 Hardware and software components

#### <span id="page-8-0"></span>**2.3 Hardware and software components**

#### <span id="page-8-1"></span>**2.3.1 Validity**

This application is valid for

- STEP 7 V13 SP1 or higher
- S7-1200 with firmware version 4.1 or higher, S7-1500

#### <span id="page-8-2"></span>**2.3.2 Components used**

The application was created with the following components:

#### **Hardware components**

Table 2-3

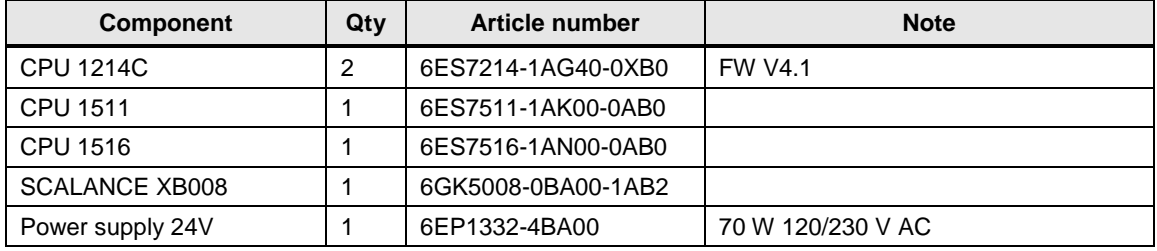

**Hinweis** The functionality was tested with the hardware components specified. Similar products that are not included in the above list can also be used.

#### **Software components**

Table 2-4

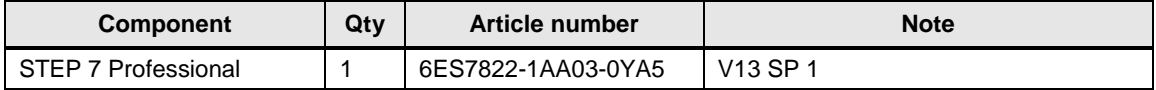

#### **Example files and projects**

The following list includes all files and projects that are used in this example.

#### Table 2-5

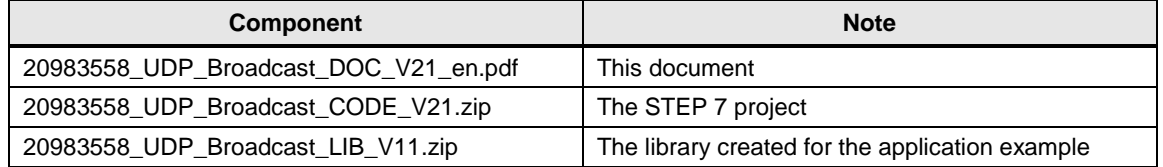

3.1 Basic terms

### <span id="page-9-0"></span>**3 Basics**

#### <span id="page-9-1"></span>**3.1 Basic terms**

#### **Broadcast**

If in a computer network, a data package shall be transferred from one point to all nodes in the network, then this is referred to as a broadcast. The receiver of the broadcast package needs not be specified explicitly.

#### **Directed broadcast**

The broadcast is aimed at participants of a certain network. The address for a directed broadcast to the network 192.168.0.0 with the subnet mask 255.255.255.0 is 192.168.0.255.

#### **Port**

A port is a part of a network address for assigning TCP connections, UDP connections, and data packages to server and client programs by means of operating systems. Each connection of both of these protocols includes two ports, one each on client and server side.

#### **Socket**

Together with the IP address of the station, the port number forms a so-called socket that is defined as a unique address of the user program in the overall network.

Any service of a process on a station within a network can hence be addressed with a socket.

#### **Unicast**

Unicast refers to the transmission of messages between a sender and a single receiver.

3.2 UDP

#### <span id="page-10-0"></span>**3.2 UDP**

#### **Introduction**

The UDP protocol (User Datagram Protocol) was implemented for performance reasons. It offers multiple possibilities of use due to its slim frame header. In addition, almost every component in Industrial Ethernet supports the UDP protocol. The unacknowledged transfer of the data has unfavorable consequences.

#### **Scope**

Since it is required to transfer data quickly, UDP protocol only makes basic functions available. That way, data can be exchanged between communicating parties with minimum effort. UDP does not include security mechanisms as available in TCP/IP.

Figure 3-1

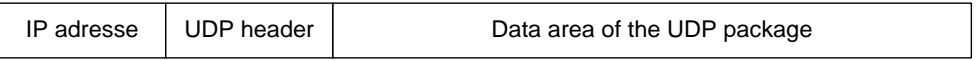

In addition, the UDP protocol is connectionless and non-stream-oriented, i.e. data packets are sent as a whole.

#### **Disadvantages**

Due to the lack of security mechanisms, the resulting disadvantages have to be taken into consideration during usage and may require a respective practical solution.

- There is no renewed sending of lost data packets.
- Data packets with incorrect checksum are rejected and not newly requested.
- Multiple deliveries of individual packets are possible due to the properties of the IP protocol as subordinate protocol.
- The arrival sequence of the data at the receiver cannot be predicted.

#### <span id="page-10-1"></span>**3.3 Connections for SIMATIC controllers**

#### **Introduction**

A connection defines a logic assignment of two communication partners for executing communication services. A connection defines the following:

- Communication partners involved
- Type of connection (e.g. S7 connection)
- Special properties (e.g. whether a connection remains permanent or is established and terminated dynamically in the user program, and whether operating status messages shall be sent)
- Connection path

#### 3.3 Connections for SIMATIC controllers

#### **Configuration of connections**

Communication connections can be configured or, under certain circumstances, also be generated program-controlled.

The addresses of the local and the remote connection partner are given when networking the devices and assigned to the connections during configuration.

Exceptions here are the following connections:

- Free UDP connection: For the free UDP connection, the address is specified at the communication interface in the user program.
- Programmed communication connection

#### **Fully specified connections**

Fully specified connections have the following properties:

- The addresses and the network parameters of the local and the remote communication partner are defined.
- After loading the connection parameters, the communication connection is ready for operation.

#### **Unspecified (partly specified) connections**

Unspecified connections have the following properties:

Only the local communication partner is defined.

This may have the following reasons:

- the partner for the selected connection type is not networked
- the partner is located outside the project
- the partner is not meant to be defined due to a specific handling procedure
- After loading the connection parameters, the communication connection is only partly ready for operation.

Application cases:

- The hardware configuration is still incomplete, so complete networking of the devices is not yet possible.
- Ready to receive mode shall be established for any (unspecified) communication partner.

#### 3.3 Connections for SIMATIC controllers

#### **Programmed communication connection**

Programmed communication connections are unspecified or partly specified connections.

In certain application areas, it is an advantage not to establish the communication connections statically via the configuration. Therefore, as an alternative, there is the option of setting up certain connection types program-controlled via a specific application, hence, dynamically on demand.

#### **Instructions**

The table lists the STEP 7 instructions for using open communication services (Open User Communication) with UDP.

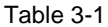

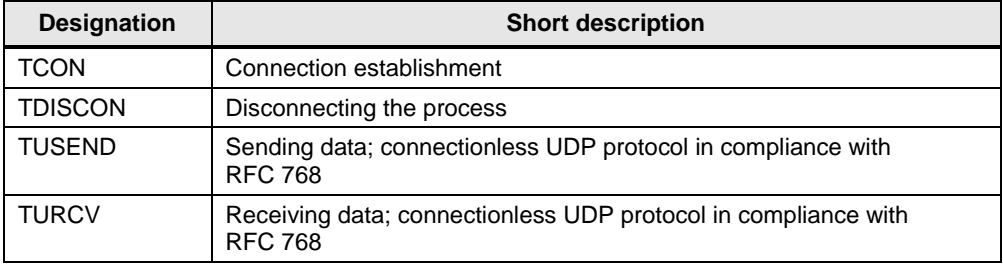

4.1 General overview

### <span id="page-13-0"></span>**4 Mode of Operation**

#### <span id="page-13-1"></span>**4.1 General overview**

#### **Introduction**

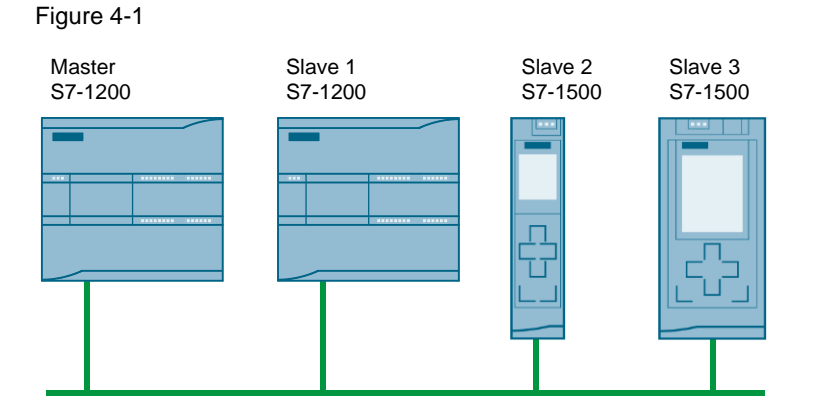

Several controllers are interconnected via PROFINET. Each controller can temporarily take on the function of the master, whereas only one master at a time must be active.

The master sends data to the slaves or requests data from slaves via a UDP broadcast. The slaves acknowledge the received broadcast with a message frame to the master.

The data of the slaves is managed by the master and stored in a data block.

#### **Communication**

In this application example, the following programmed communication connections are used. This has the advantage that the respective other controllers need not be known during the configuration process, and any further controllers can be supplemented.

For sending and receiving frames, the communication blocks TUSEND and TURCV that are integrated in STEP 7 are used here.

**Note** This application example realizes a directed broadcast. Thus the communication is limited to a subnet. All participants must use the same subnet.

#### **Data**

Per send job, 236 characters of user data are transferred between master and slave. The number of characters to be transferred can be adjusted in data type "LBC typeUserData". The size of the array is calculated by the respective function blocks during initialization, and the parameters of the TUSEND and TURCV blocks are set accordingly.

More information on the message frame structure is available in the chapters [4.3.2](#page-19-0) ["Sending message frames"](#page-19-0) and [4.4.2](#page-26-2) ["Acknowledging frames"](#page-26-2).

#### 4.1 General overview

#### **Program overview**

For this application example, the "LBC" block library was created: Blocks that are part of the library are labeled with prefix "LBC". The library is not know-how protected and can be downloaded separately (see  $\sqrt{2}\$ ).

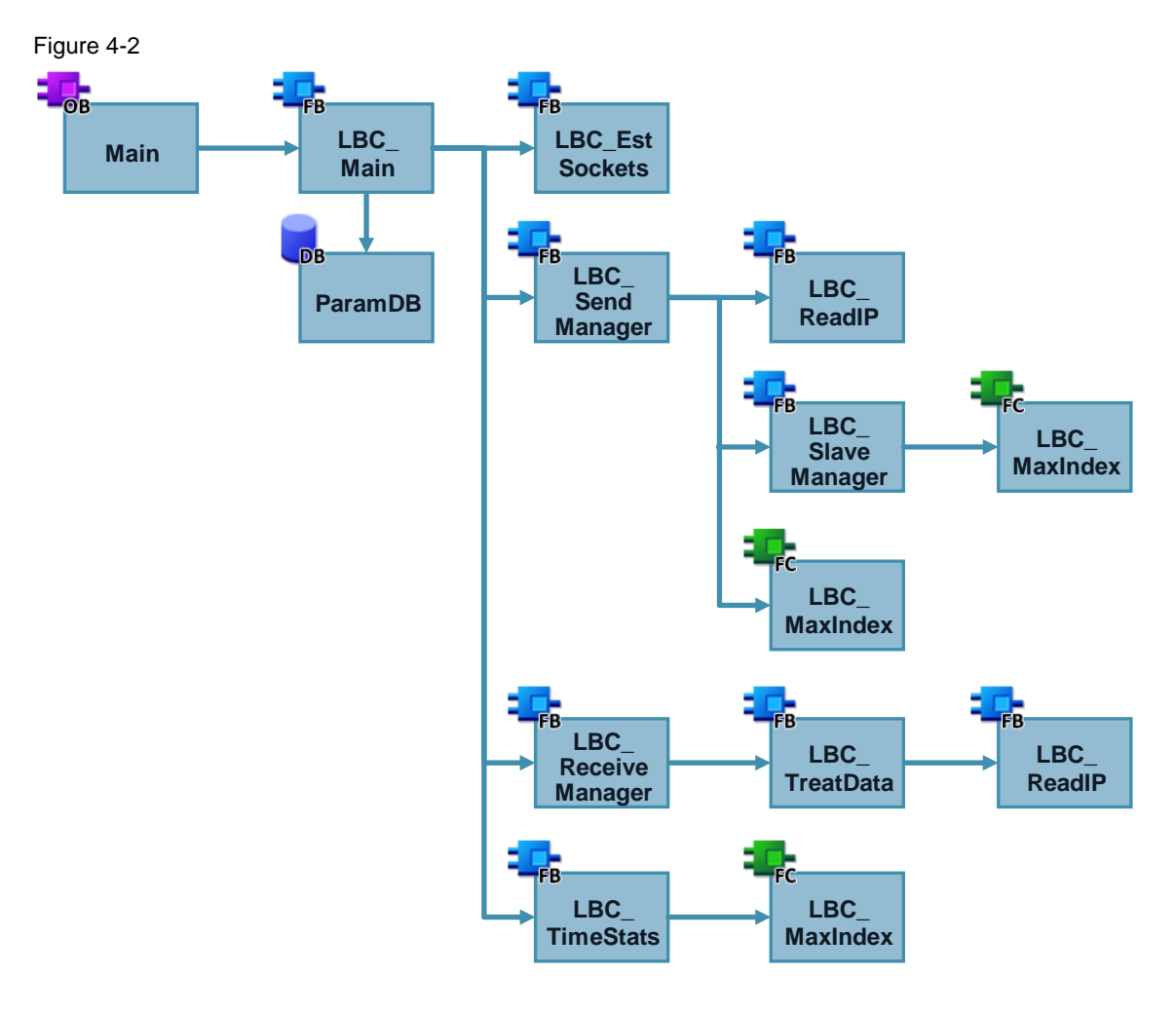

#### Table 4-1

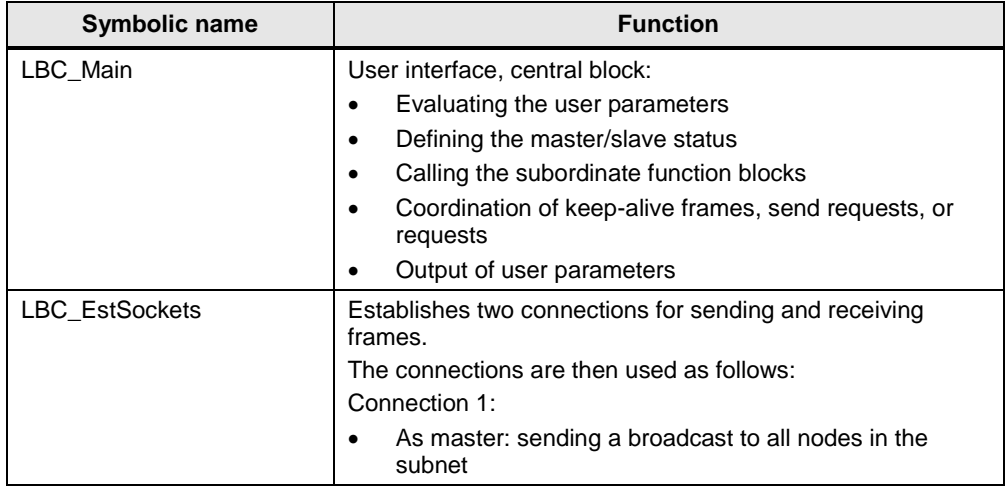

#### 4 Mode of Operation

#### 4.1 General overview

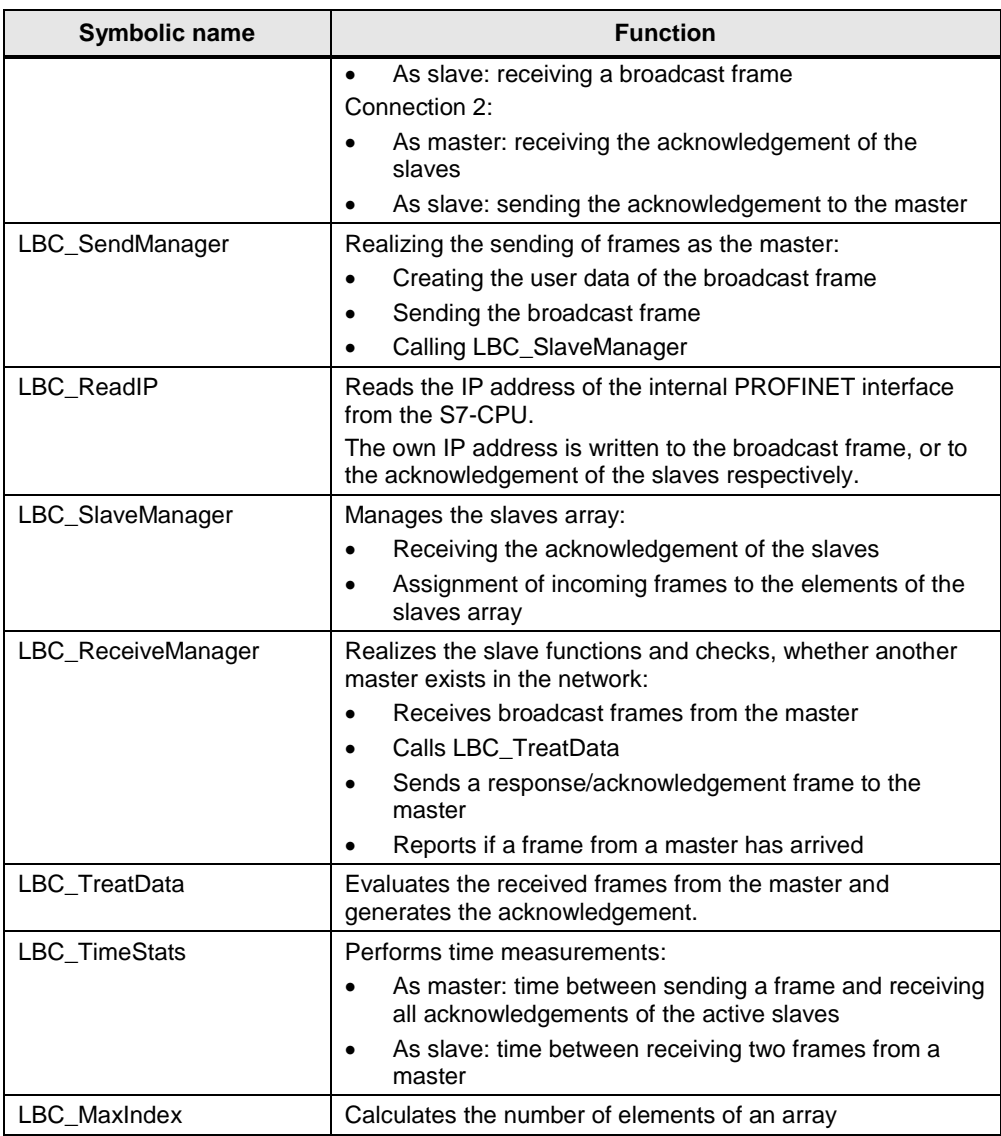

#### 4.2 User interface

#### <span id="page-16-0"></span>**4.2 User interface**

Function block "LBC\_Main" is the central block of the program and us used as user interface. With this block, the parameters for operating the parameter are transferred, and any of the further contained blocks are called.

#### **Interface**

Figure 4-3

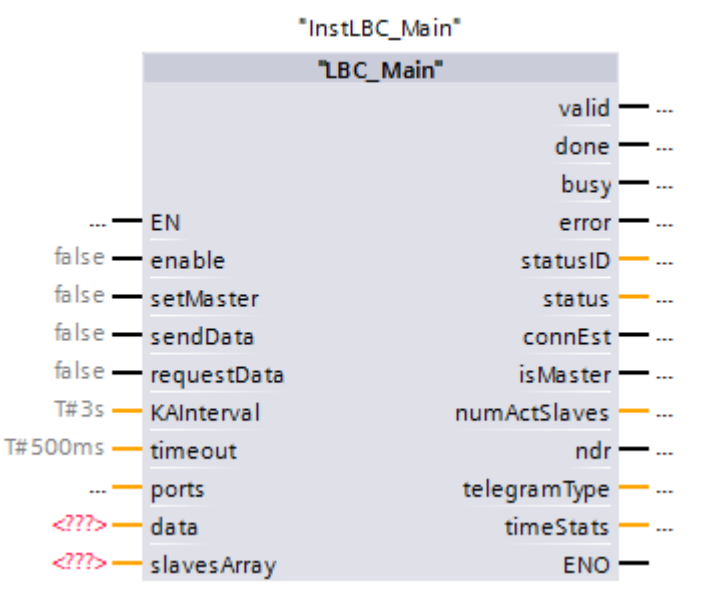

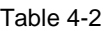

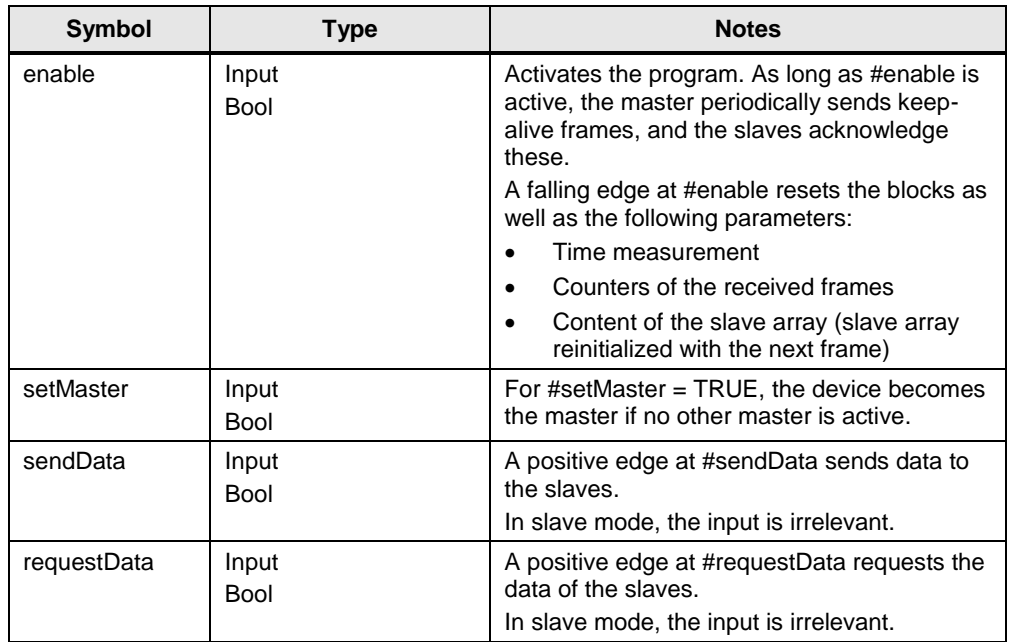

#### 4.2 User interface

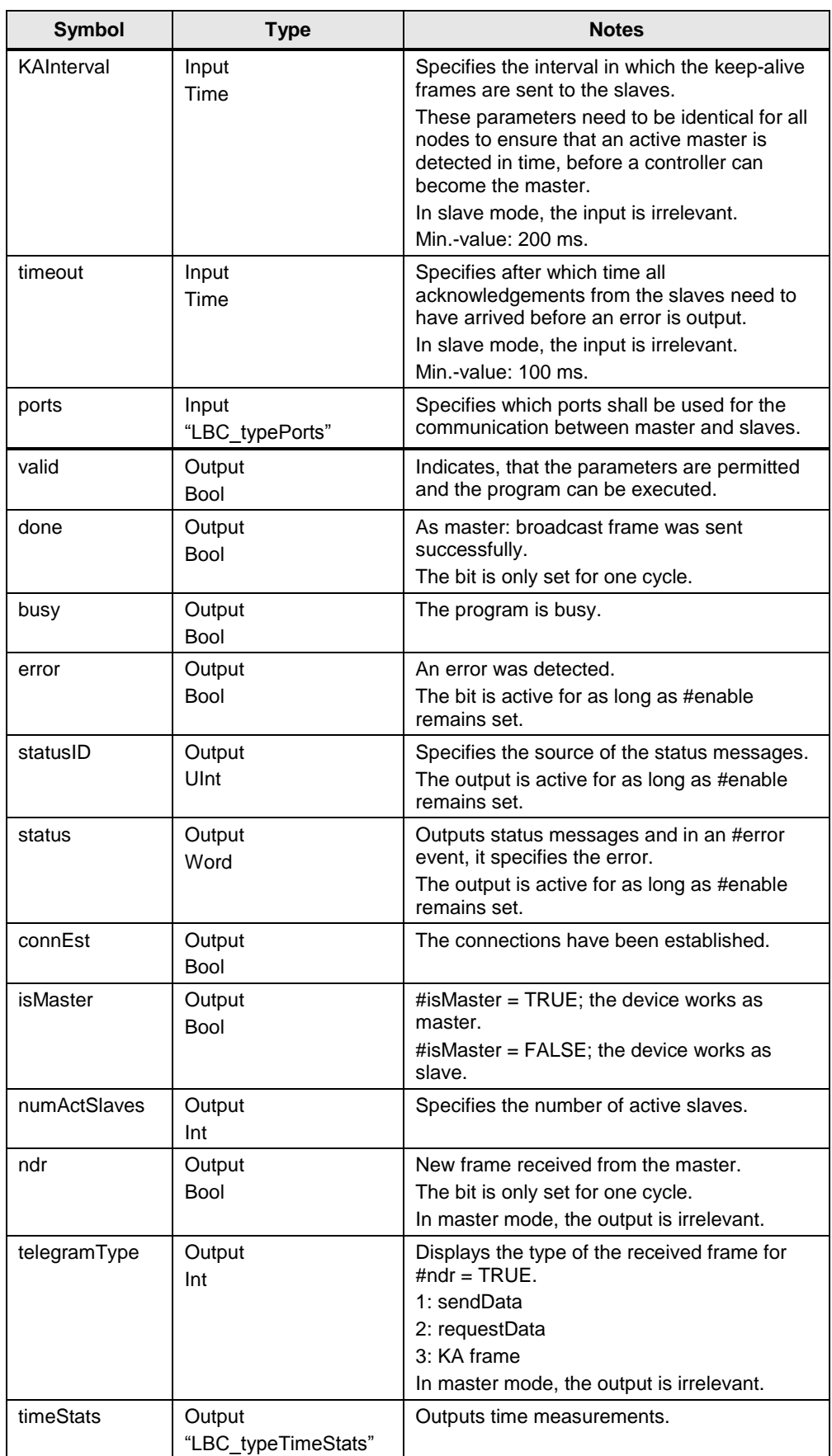

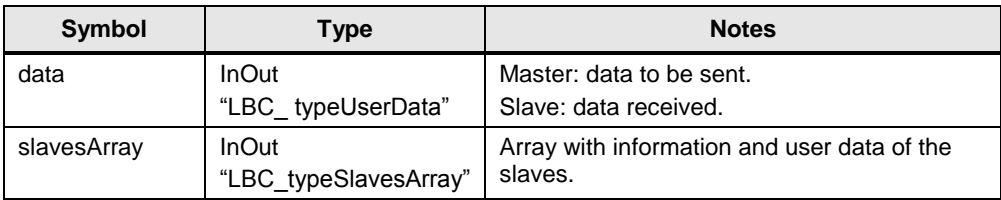

#### <span id="page-18-0"></span>**4.3 Functionality as master**

#### <span id="page-18-1"></span>**4.3.1 Adopting master function**

Any controller can become the master temporarily. However, only one master at a time can be active.

If input #enable has been set, the application is started and the station establishes the required connection. By setting the #setMaster input, it is checked whether a master is already active in the network. The configured time #KAInterval is waited. If within this time no frame is received by a master, then there is no active master and the controller takes on the function of the master. The fact that the controller has taken on the function of the master is indicated at output #isMaster.

**NOTICE** Parameter #KAInterval must be identical for all nodes to guarantee, that an active master is detected in time, before a controller can become the master.

The following graphic shows how the master function is taken on and the keepalive frames are sent.

<span id="page-19-1"></span>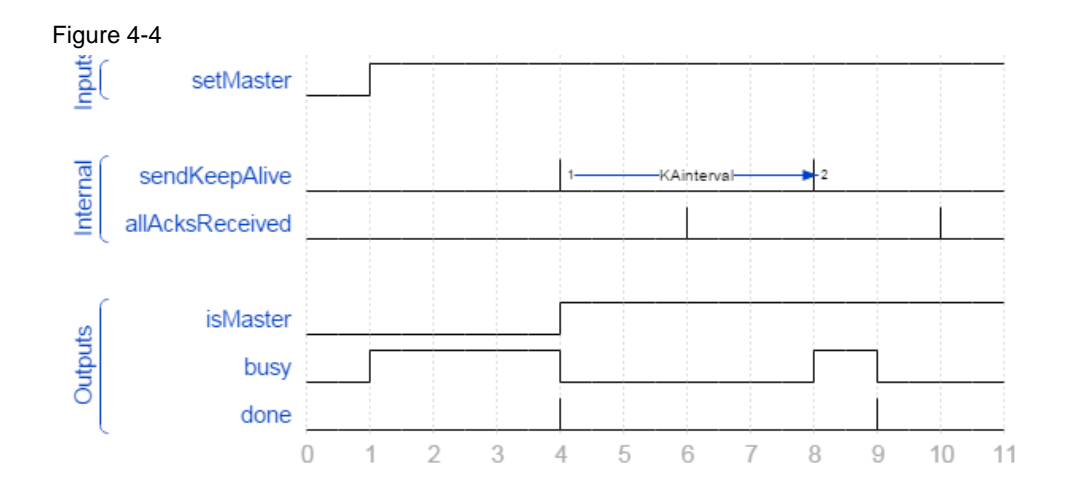

#### <span id="page-19-0"></span>**4.3.2 Sending message frames**

#### **General**

With the user interface of the master, the user can send the following frames:

- sendData: sending data to the slaves
- requestData: requesting data from the slaves

If no job is pending, keep-alive frames are automatically sent in configured time intervals in order to poll the status of the slaves.

Any frame from the master is always acknowledged by the slaves. The time of receiving the acknowledgements is monitored by the master.

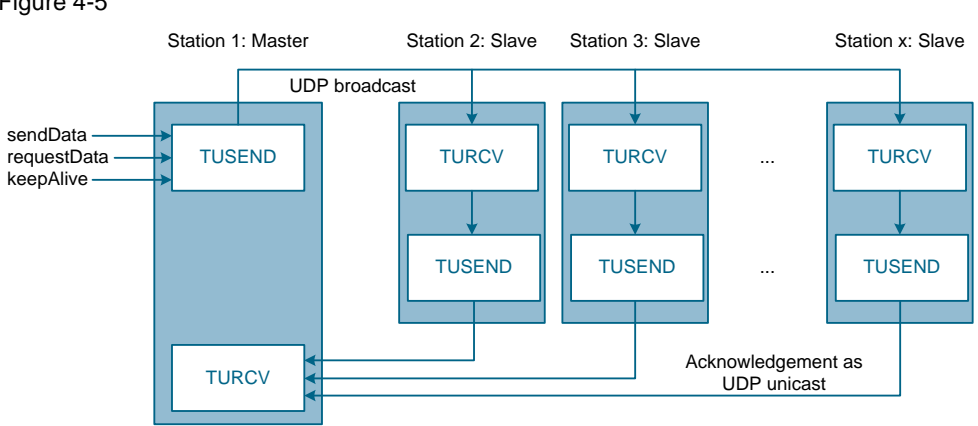

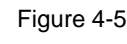

If several send jobs are active at the same time, the program prioritizes the send jobs as follows:

- 1. Send job
- 2. Request job
- 3. Keep-alive frame

As soon as a frame was sent successfully, the block is ready to send another frame. This is signaled by output #done which is active for one respective cycle (see [Figure 4-4\)](#page-19-1). The receiving of the acknowledgements is not waited for here.

#### **Keep-alive**

Keep-alive frames are periodically sent from the master and the reception acknowledged by the slaves. This enables the master to ensure, even during a send pause, that all slaves are still active; otherwise, it can also detect on short notice, whether the connection to a slave was disrupted.

The interval for sending keep-alive frames is defined via the #KAInterval input. These frames are only sent if currently no send or request frames shall be sent.

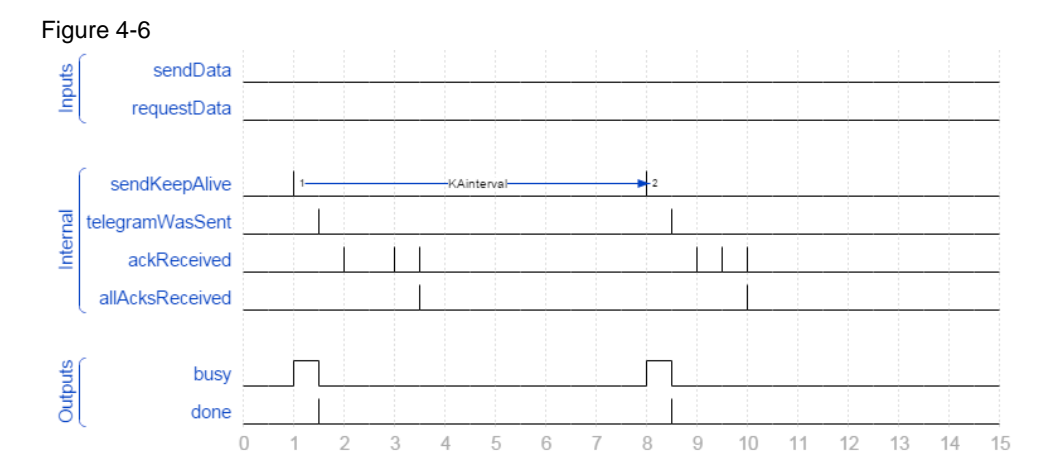

### **Send**

A sent frame transfers data from the master to the slaves. This is triggered with a positive edge at the #sendData input.

The user data to be transferred is supplied to InOut parameter #data as data type "LBC\_typeUserData". This data type consists of an array of 236 character (Chars), that can be transferred.

In addition to the user data, the following data is transferred in a frame:

- Source address of the master (so the slaves know which address to send the acknowledgement to)
- Time stamp
- Frame type (keep-alive, send or request)

<span id="page-21-0"></span>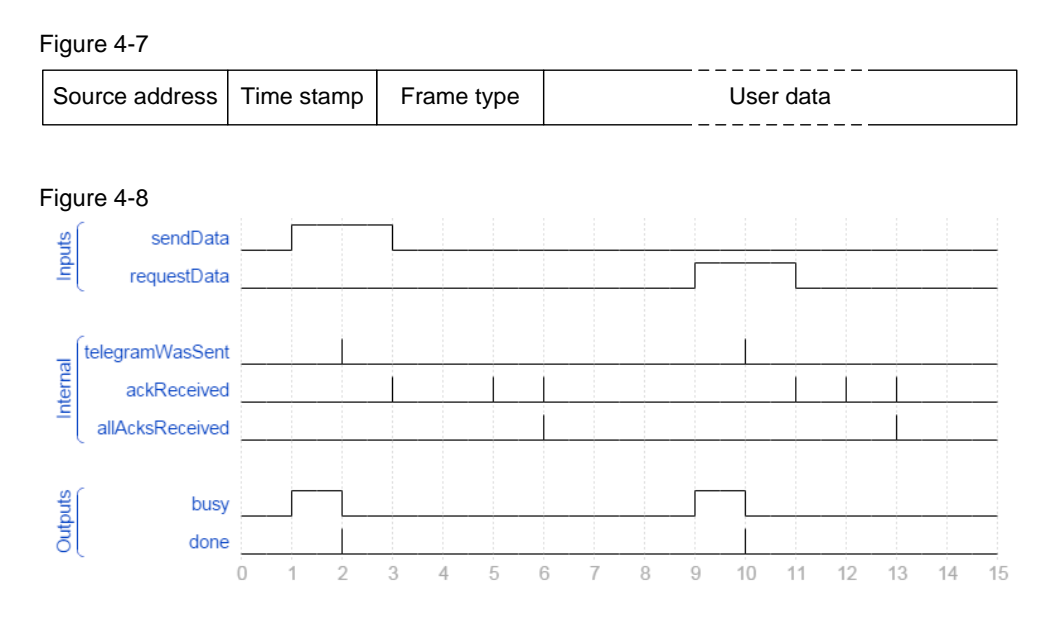

#### **Request**

The master uses a request frame to request data from the slaves. The received data is stored in the slave management of the master.

Sending a request frame is triggered with a positive edge at the #requestData input (see [Figure 4-8\)](#page-21-0).

#### <span id="page-22-0"></span>**4.3.3 Slave management**

Due to the received acknowledgements, the master knows all the slaves and stores them in an array. This is performed in function block "LBC\_SlaveManager".

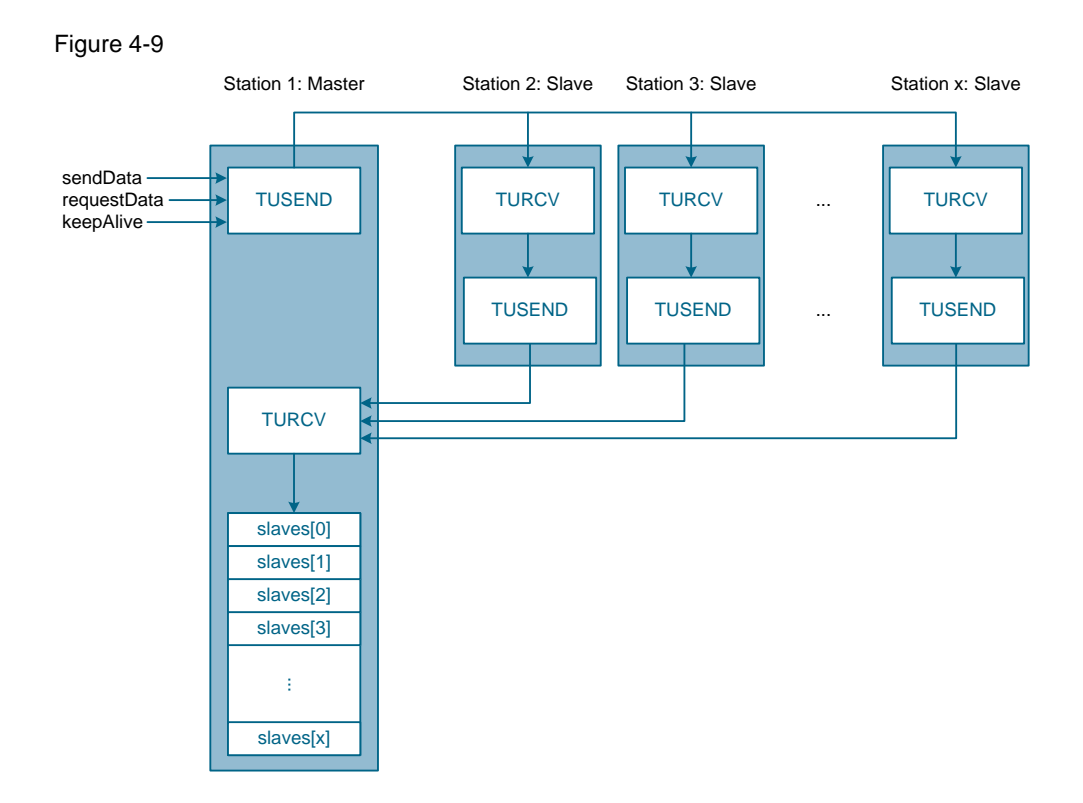

This slave array is defined by data type "LBC\_SlavesArray" and receives the following data:

- IP address and port of the slave
- Status, whether the slave is active
- Status, whether the slave has acknowledged the receiving of the last frame
- Data received from the slave
- Number of received keep-alive frames of the slave
- Number of received request and send frames of the slave

Since the memory must not be allocated during the runtime of the controller, the maximum number of slaves to be managed must be known during the configuration process. This can be adjusted in data type "LBC\_typeSlavesArray". In the delivery state of the application example, a maximum number of 20 slaves has been configured.

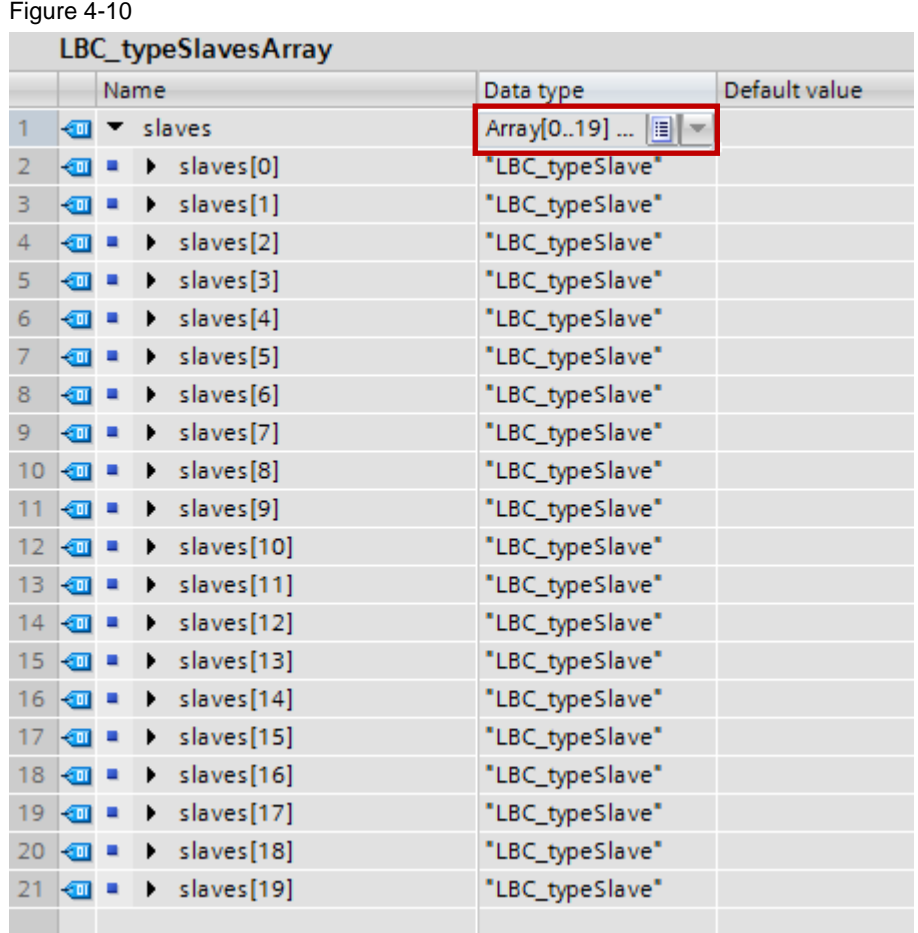

#### **Initialization**

In order to make the number of slaves adjustable during runtime, a dynamic structure of the slave array must be established. In an initialization process, the slaves are addressed via a keep-alive frame, and the slave array is filled up in the order of the incoming responses from the slaves.

Since the response order may vary, the slave array may be structured differently for each initialization process.

After initializing the slave array, the responses from the slaves are compared with the known IP addresses for each frame and hence assigned to the respective slave.

#### **Modules of a slave**

The acknowledgements from the slaves are time monitored. The successful sending of a frame starts a timer with the configured time #timeout. If, within this time, all acknowledgements from the active slaves arrive, the timer is reset. When sending a frame next time, the timer is started again.

The following graphics shows the receiving of all acknowledgements for three active slaves within the configured time.

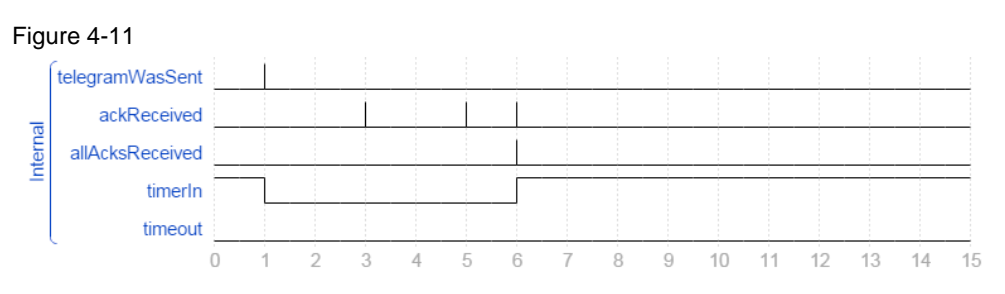

If a slave does not respond within the configured response time #timeout, the following happens:

- A status message is output at output #status (see chapter  $\overline{7.3}$ ).
- The #isActive bit is reset in the slave array of the respective slave.
- The number of active slaves #numActSlaves is reduced by 1.
- The element in the slave array remains.

The following graphic shows the receiving of only two acknowledgements for three active slaves and the elapsed configured time #timeout.

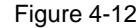

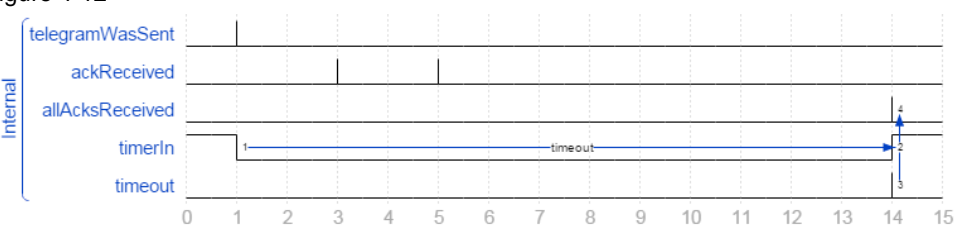

#### **Return of a slave**

If an inactive slave responds to a frame again, the following happens:

- A status message is output at output #status (see chapter [7.3\)](#page-40-0).
- The #isActive bit is set again in the slave array of the respective slave.
- The number of active slaves #numActSlaves is incremented by 1.
- The previously used element is further used in the slaves array.

#### **Response of an unknown slave**

If during operation, a previously unknown slave answers, the following happens:

- A status message is output at output #status (see chapter  $\overline{7.3}$ ).
- The information of the slave is stored in a new element of the slave array.
- The #isActive bit is set in the slave array of the respective slave.
- The number of active slaves #numActSlaves is incremented by 1.

#### <span id="page-25-0"></span>**4.3.4 Time measurement**

The program as the master measures the time between sending a frame and receiving all acknowledgements from the known slaves. The result of the measurement is output at output #timeStats in the format "LBC\_typeTimeStats".

This contains the current measured value, the last 20 measured values, and the averaged measured value over the last 20 measured values.

The number of measured values to be stored can be adjusted in data type "LBC\_typeTimeStats".

4.4 Functionality as slave

#### <span id="page-26-0"></span>**4.4 Functionality as slave**

If input #enable has been set, the application is started and the station establishes the required connection. If the station shall not be a master and therefore, #setMaster is not set, the station takes on the function of a slave and responds to all frames arriving at the configured port.

#### <span id="page-26-1"></span>**4.4.1 Receiving of frames**

A station in slave mode cyclically calls function block "LBC\_ReceiveManager" in which frames are received and acknowledged. At output #ndr, the slave indicates for one cycle that a new frame was received. Output #telegramType specifies the type of the frame.

The received user data is provided at InOut parameter #data.

#### <span id="page-26-2"></span>**4.4.2 Acknowledging frames**

All frames are always acknowledged by the slaves. The size of the acknowledgement is always the same, irrespective of the type of the frame that is acknowledged.

Acknowledgement consists of the following data:

- Target address of the master
- Time stamp
- Number of received frames
- User data to be transferred (the user data is only updated with the response to request frames)

Figure 4-13

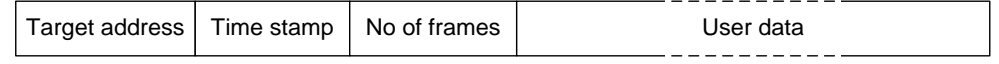

#### <span id="page-26-3"></span>**4.4.3 Time measurement**

The program as the slave measures the time between two received frames from the master. The result of the measurement is output at output #timeStats in the format "LBC\_typeTimeStats".

This contains the current measured value, the last 20 measured values, and the averaged measured value over the last 20 measured values.

4.5 Performance characteristics

#### <span id="page-27-0"></span>**4.5 Performance characteristics**

#### <span id="page-27-1"></span>**4.5.1 Cycle time as the master**

#### **CPU 1214C**

Table 4-3

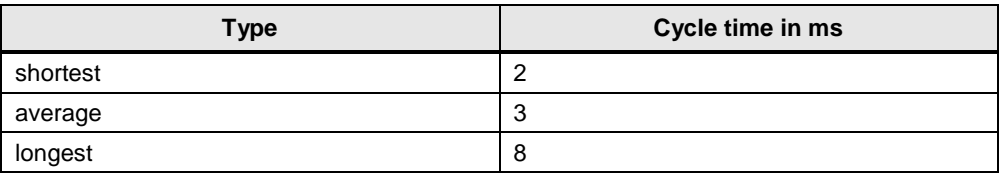

#### **CPU 1516**

Table 4-4

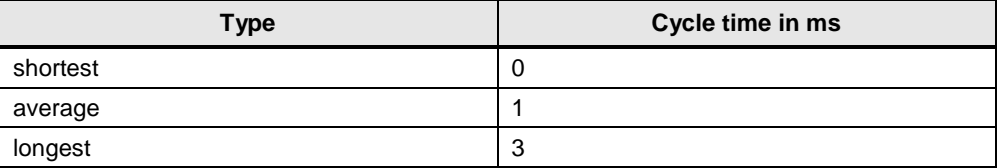

#### <span id="page-27-2"></span>**4.5.2 Reaction time of the slaves**

The time between sending periodical keep-alive frames by the master, and receiving all acknowledgements from the slaves with three slaves active is measured.

#### Table 4-5

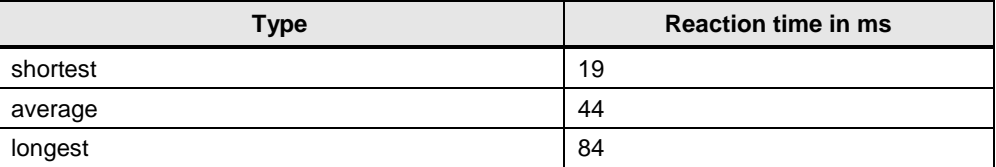

#### **Note** The mean value of the reaction times was determined from 100 measured values, while every 500 ms a keep-alive frame was sent.

#### Figure 4-14

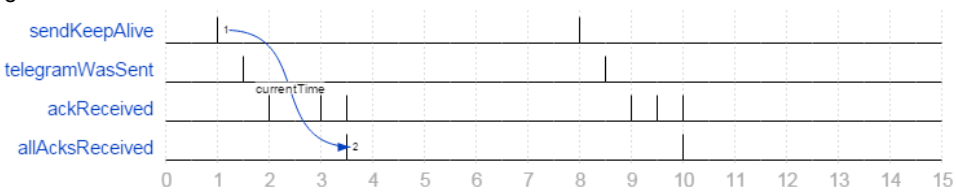

5.1 Configuration of the station

### <span id="page-28-0"></span>**5 Configuration and Settings**

The enclosed project does not require any further configuration. If you want to replicate the application example with other components, then the most important settings are shown in this chapter.

### <span id="page-28-1"></span>**5.1 Configuration of the station**

- 1. Open TIA Portal and create a new project.
- 2. Open "Devices & network" in the project tree.
- 3. Drag the controllers used from the hardware catalog into the workspace.
- 4. Alternatively, you can also create a separate project for each controller. Please ensure, that each controller has a unique IP address and the controllers are located in the same subnet.
- 5. Connect the PROFINET interfaces of the created controllers with each other if your project contains several controllers. This step is mandatory. However, different IP addresses are then automatically assigned to the controllers.

#### Figure 5-1

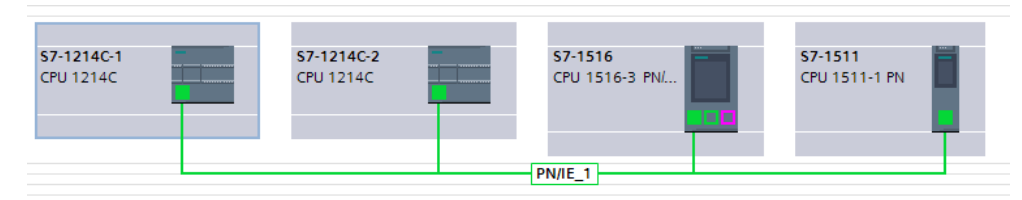

**Note** If further controllers should be added to the configuration, the configuration of the already existing configuration needs not be adapted. Also, each controller can be configured in a separate project without knowing the remaining controllers.

### <span id="page-29-0"></span>**5.2 Using the LBC library**

#### **Downloading the library**

- 1. Download the LBC library and unzip the file. The download can be found under  $\sqrt{2}$
- 2. In TIA Portal V13, you open the "Libraries" area in the right window pane.
- 3. Expand the "Global libraries" tab.
- 4. Click on the "Open global library" icon and select the extracted library:

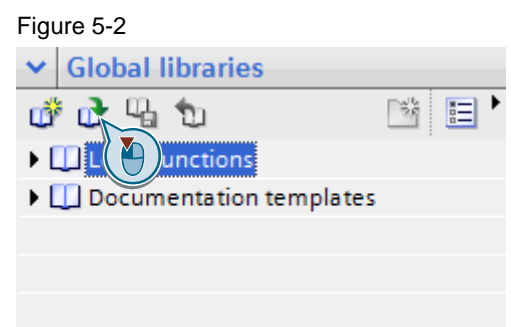

#### **Instantiating the library blocks**

- 1. Expand the folder of one of your controllers in the project tree.
- 2. Unfold the "LBC" library and the "Types" and "S7-1200\_S7-1500" folder, and drag its content to the "Program blocks" folder of the respective controller. The program blocks and data types of the library are now instanced.

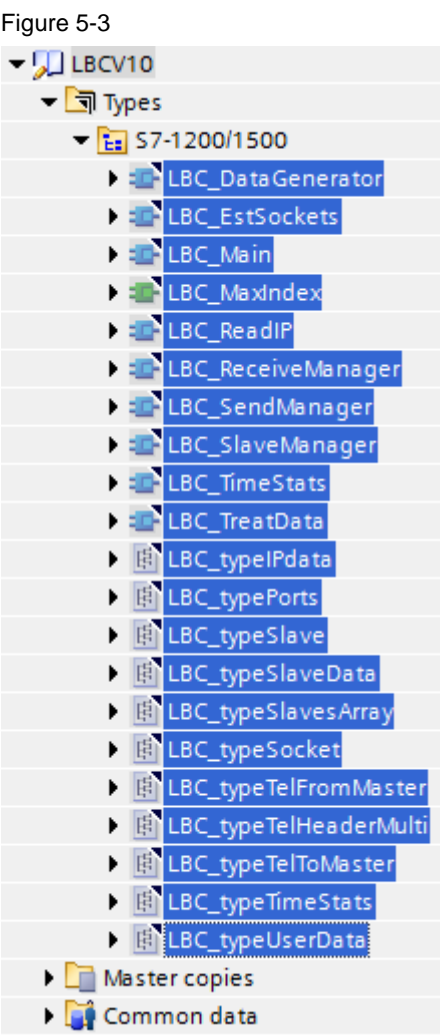

- 3. In "Program blocks" you open organization block OB1.
- 4. From folder "Program blocks" you drag function block "LBC\_Main" into a free network and create an instance data block.
- 5. Assign actual parameters to the formal parameters of the function block.

For test purposes, you can use the actual parameters of data block "LBC\_ParamDB" from the "Master copies" folder of the library. Drag them from the library onto the "Program blocks" folder.

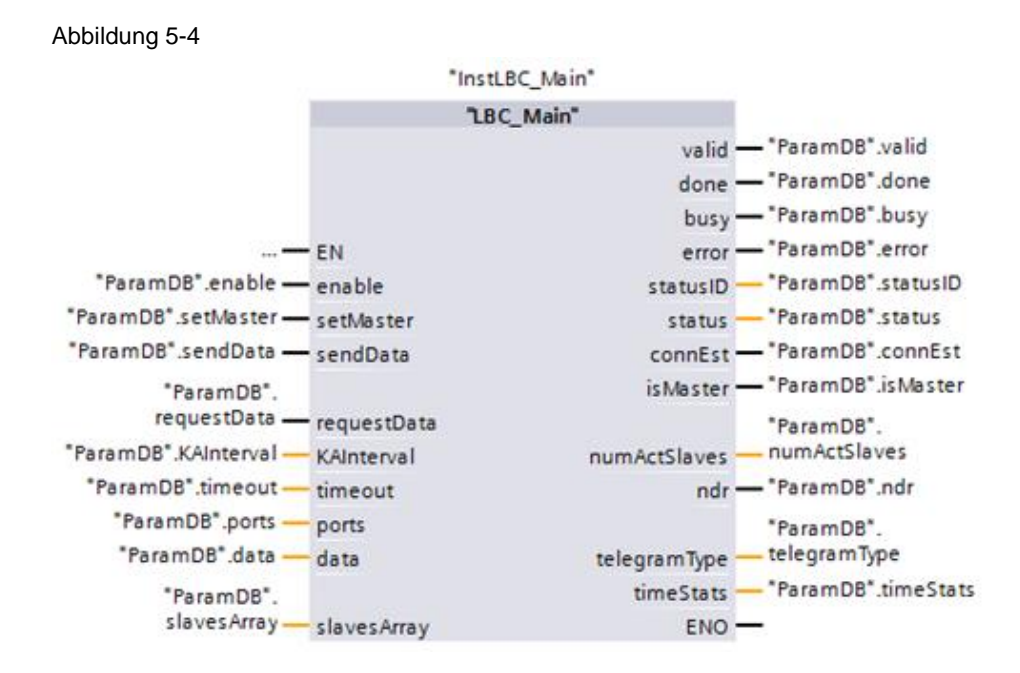

6. Drag watch table "LBC\_WatchMaster" and "LBC\_WatchSlave" from the "Master copies" folder of the library onto the "Watch and force tables" folder.

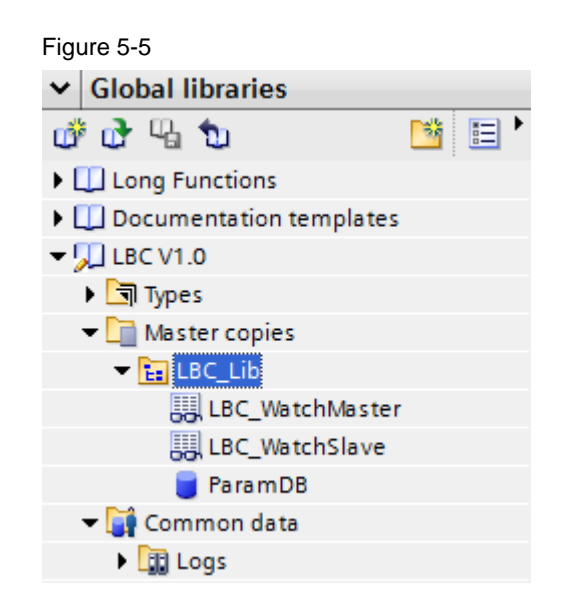

7. Repeat steps 5 to 9 for the other controllers in your project.

#### **Generating test data**

Execute the following steps, if the application shall generate some test data for test purposes.

- 1. Open OB1 or create another organization block in whose cycle some test data shall be generated.
- 2. Drag function block "LBC\_DataGenerator" from folder "LBC\_Lib" in "Program blocks" into an empty network of the organization block.
- 3. Assign actual parameters of data block "LBC\_ParamDB" to the formal parameters of the function block.

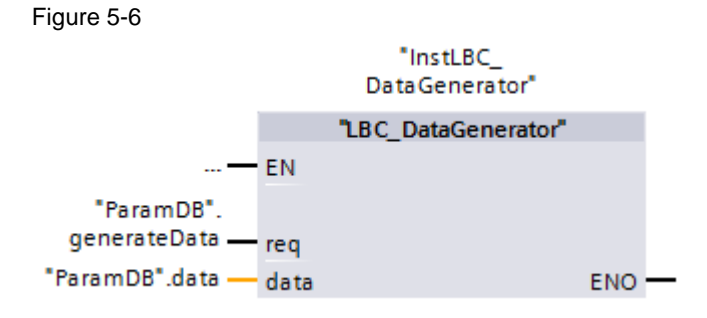

6.1 Installing the hardware

### <span id="page-33-0"></span>**6 Installation and Commissioning**

# Figure 6-1 PM 24 V S7-1200 S7-1200 S7-1500 SCALANCE S7-1500 Switch ПF ĒĪ

### <span id="page-33-1"></span>**6.1 Installing the hardware**

- 1. Mount the controllers, power supply unit, and switch onto DIN rails.
- 2. Connect the 24V DC supply voltage to controllers and switch.
- 3. Connect the PROFINET ports of the controllers with the SCALANCE switch.

#### <span id="page-33-2"></span>**6.2 Installing the software**

#### <span id="page-33-3"></span>**6.2.1 Preparation**

- 1. Download the file 20983558 MasterSlave\_UDP-Broadcast\_CODE\_V21.zip. The download can be found under  $2\lambda$ .
- 2. Save the zip files to any directory on your computer and extract them.
- 3. Set the IP address of the PG/PC so the PG/PC is located in the same subnet as the CPUs.
- 4. Use an Ethernet cable to connect the PG/PC with the SCALANCE switch.

#### 6.2 Installing the software

For this application example, the following IP addresses were used:

**CPU 1214C (1)** IP address: 192.168.0.10 Subnet mask: 255.255.255.0

**CPU 1214C (2)** IP address: 192.168.0.11 Subnet mask: 255.255.255.0

**CPU 1511** IP address: 192.168.0.12 Subnet mask: 255.255.255.0

**CPU 1516** IP address: 192.168.0.13 Subnet mask: 255.255.255.0

#### <span id="page-34-0"></span>**6.2.2 Loading the S7 project into the CPU**

- 1. Open TIA Portal.
- 2. Go to the project view.
- 3. Click "Project > Open" in the menu bar in the TIA Portal.
- 4. Click "Browse" and open the respective project.
- 5. Set the respective CPU to STOP.
- 6. Right click on the respective CPU in the project tree and then on "Download to device > Hardware and Software (only changes)".
- 7. Select the respective interface and click "Start search".

#### 6.2 Installing the software

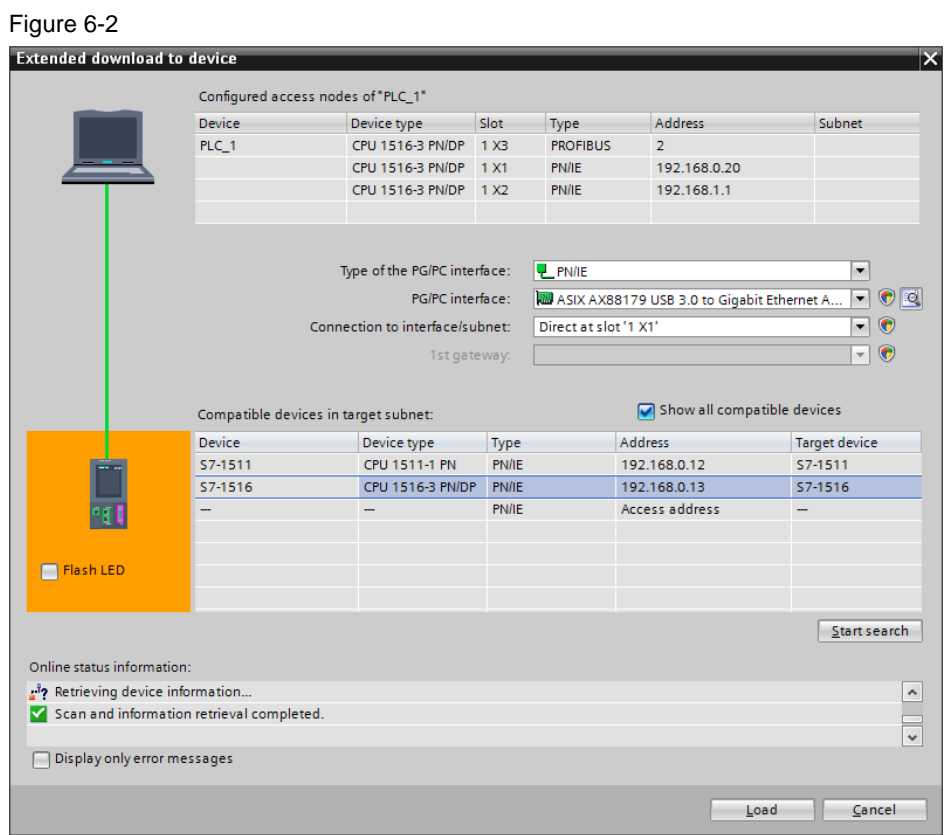

- 8. Select the CPU based on the address and then click on "Load".
- **Note** The IP address and the device name are automatically assigned when downloading the project into the CPU.
	- 9. Confirm the dialog by clicking "Load".
	- 10. Click "Finish" when the loading process is complete.

7.1 Station as slave scenario

### <span id="page-36-0"></span>**7 Operating the Application**

Operating the application for test purposes via watch tables is discussed below. These are already contained as copy templates in the supplied library (see  $\sqrt{2}$ ). Copy the watch tables "LBC\_WatchMaster" and "LBC\_WatchSlave" for any participating controller in the respective project folders (see chapter [5.2\)](#page-29-0).

#### <span id="page-36-1"></span>**7.1 Station as slave scenario**

This chapter explains how the slave function is activated for a station.

Table 7-1

| No.                   | <b>Action</b>                                                          | <b>Notes</b>                                                                                                    |
|-----------------------|------------------------------------------------------------------------|----------------------------------------------------------------------------------------------------|
| 1.                    | Open the watch table "LBC WatchSlave" of<br>the respective controller. | The watch table is contained in the copy<br>templates of the supplied library (see chapter<br>$5.2$ ).                                                                 |
| $\mathcal{P}_{\cdot}$ | Control the "LBC ParamDB" enable tag to<br>TRUE.                       | This starts the application and the connection<br>is established. As soon as the connections are<br>established, the station receives frames and<br>acknowledges them. |
|                       |                                                                        | The received data is represented in array<br>"LBC ParamDB".                                                                                                    |
|                       |                                                                        | The average time between receiving two<br>frames from a master is displayed in the<br>"LBC_ParamDB".timeStats.meanTime tag.                                            |

#### 7.2 Station as master scenario

#### Figure 7-1

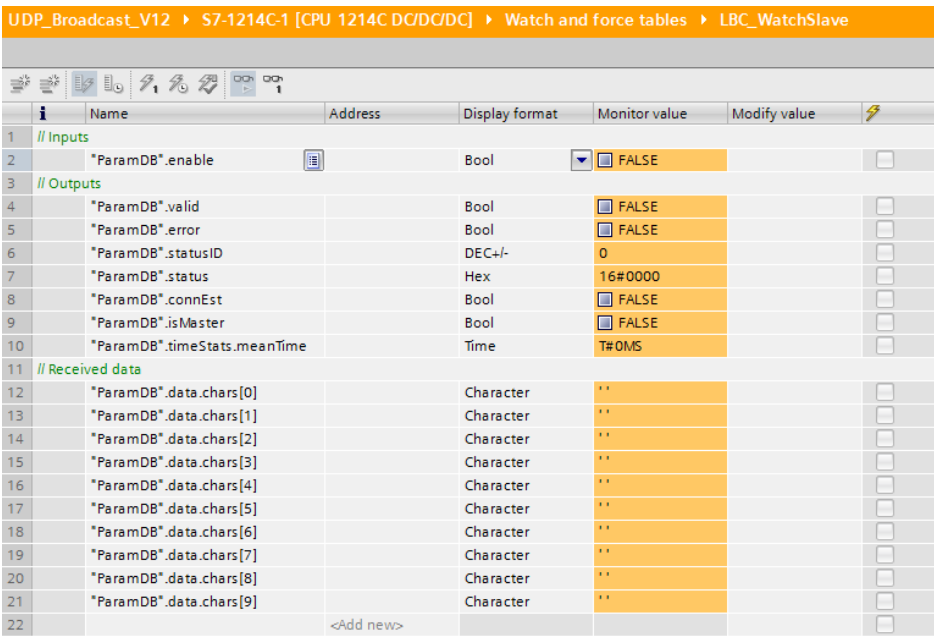

### <span id="page-37-0"></span>**7.2 Station as master scenario**

#### <span id="page-37-1"></span>**7.2.1 Adopting master function**

This chapter explains how the master function is activated for a station.

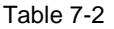

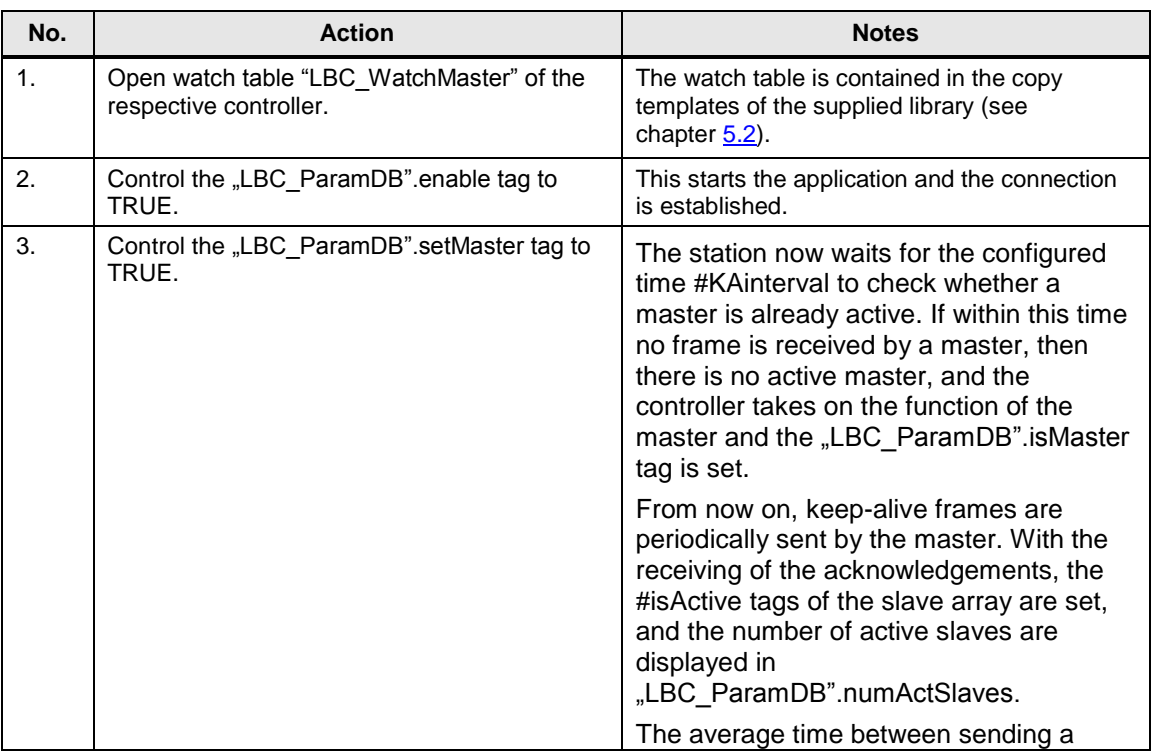

#### 7 Operating the Application

#### 7.2 Station as master scenario

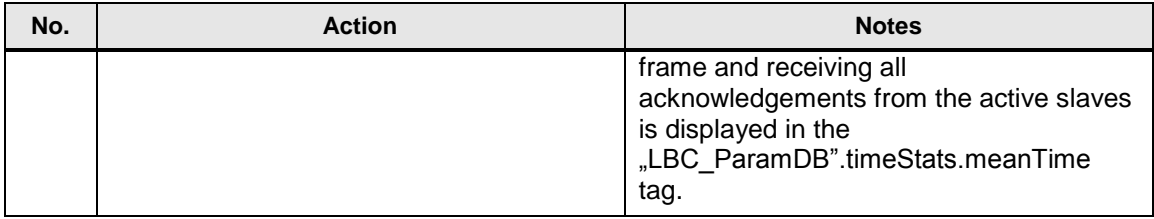

#### Figure 7-2

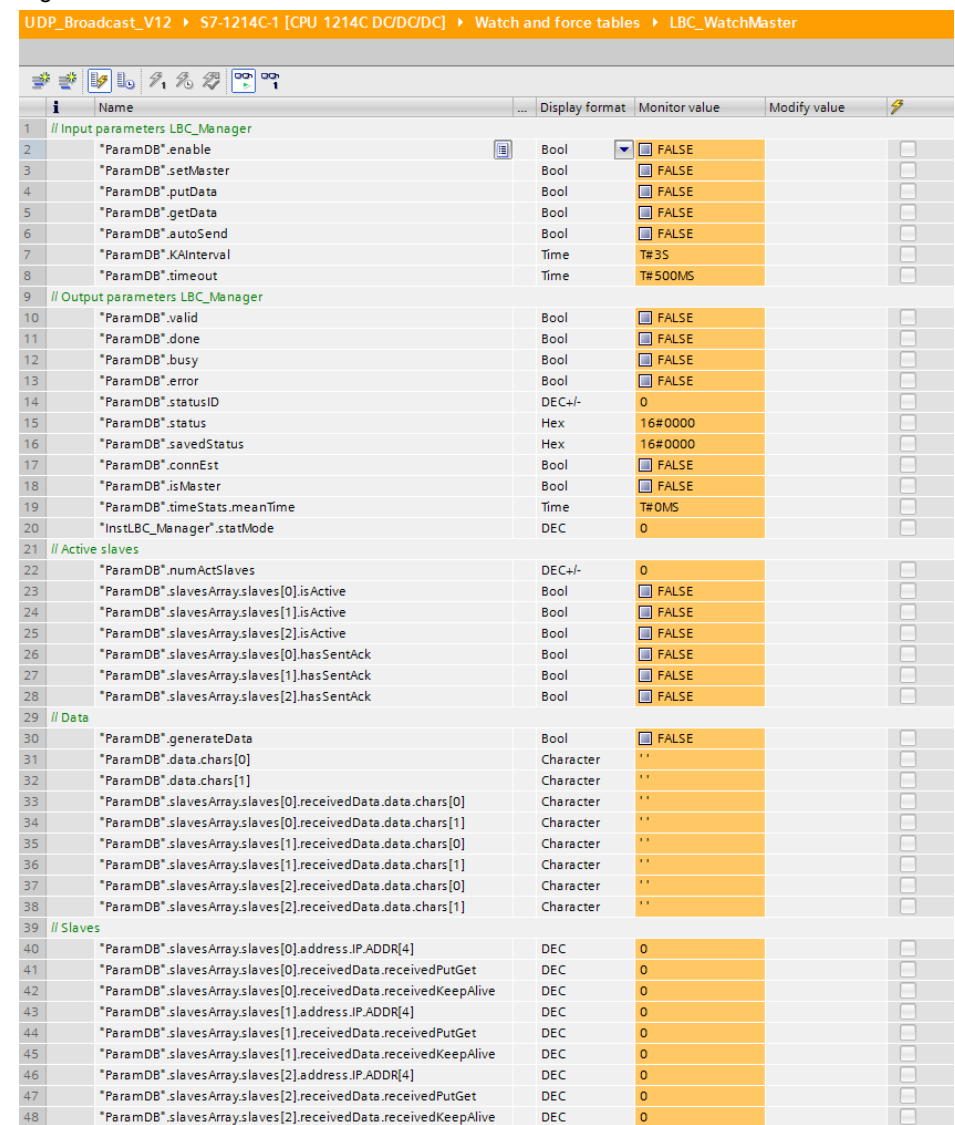

#### <span id="page-38-0"></span>**7.2.2 Generating test data**

Control the "LBC\_ParamDB".generateData tag to TRUE to have the "LBC\_ParamDB".data array filled with characters from "a" to "z". Depending on the  $\overline{C}$  cycle time of the organization block in which "LBC GenerateData" is called, the elements are overwritten with new characters during each cycle.

7.2 Station as master scenario

#### <span id="page-39-0"></span>**7.2.3 Sending a send frame**

#### Table 7-3

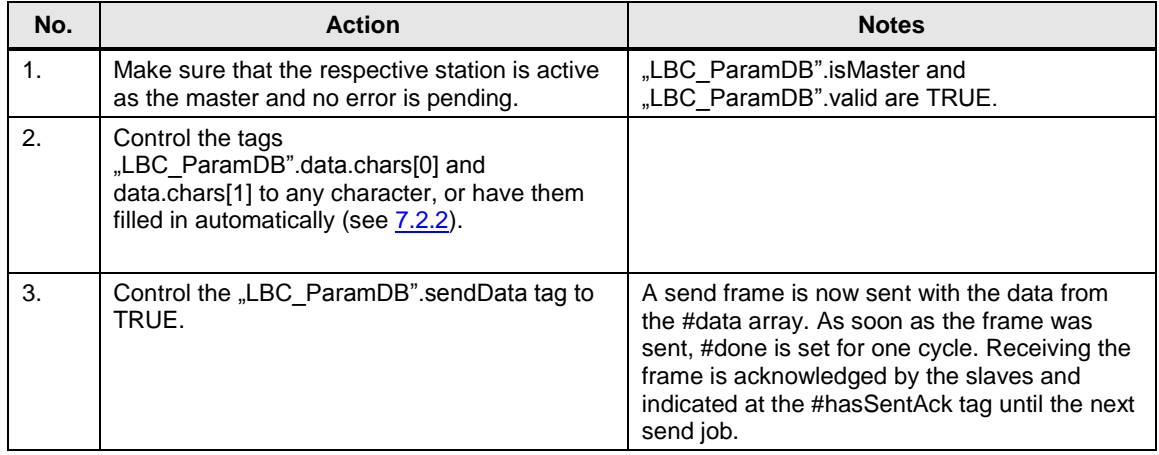

#### <span id="page-39-1"></span>**7.2.4 Sending request frame**

#### Table 7-4

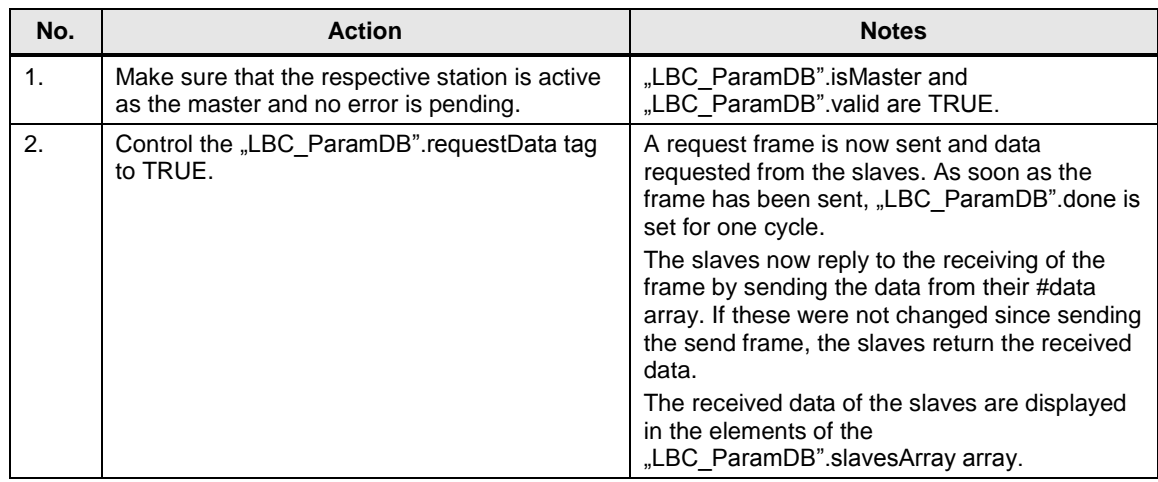

#### 7.3 Diagnostics

### <span id="page-40-0"></span>**7.3 Diagnostics**

Function block "LBC\_Main" outputs status messages at the #status output. Any detected error is specified in this way. In addition, the source of the error is specified at the #statusID output.

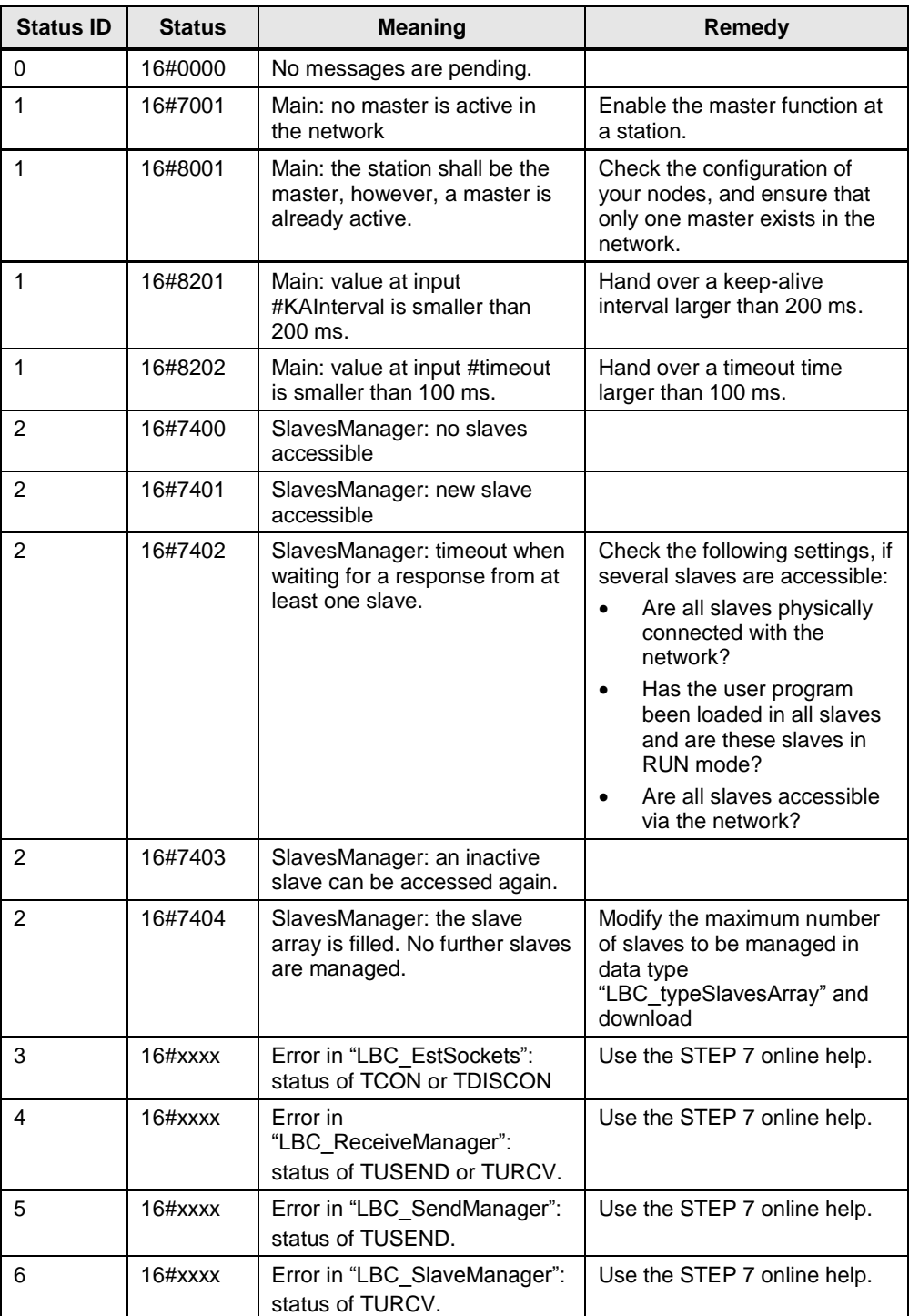

Table 02/2016-5

### <span id="page-41-0"></span>**8 Related literature**

#### Table 8-1

<span id="page-41-2"></span>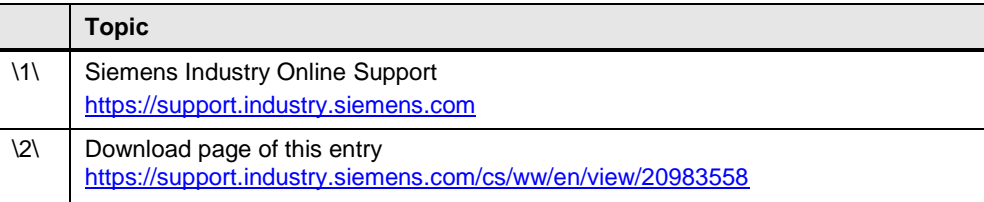

## <span id="page-41-1"></span>**9 History**

#### Table 9-1

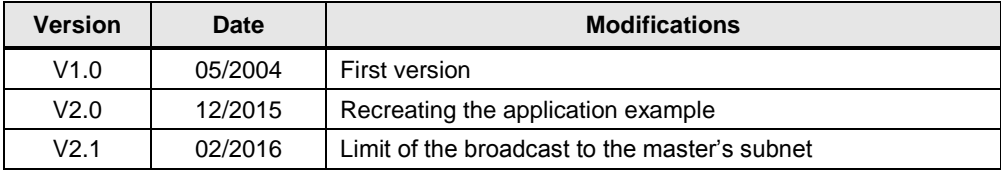